# Getting started with goTools package

Agnes Paquet<sup>1</sup> and (Jean) Yee Hwa Yang<sup>2</sup>

April 3, 2013

1. paquetagnes@yahoo.com

2. Department of Medicine, University of California, San Francisco, <http://www.biostat.ucsf.edu/jean>

# Contents

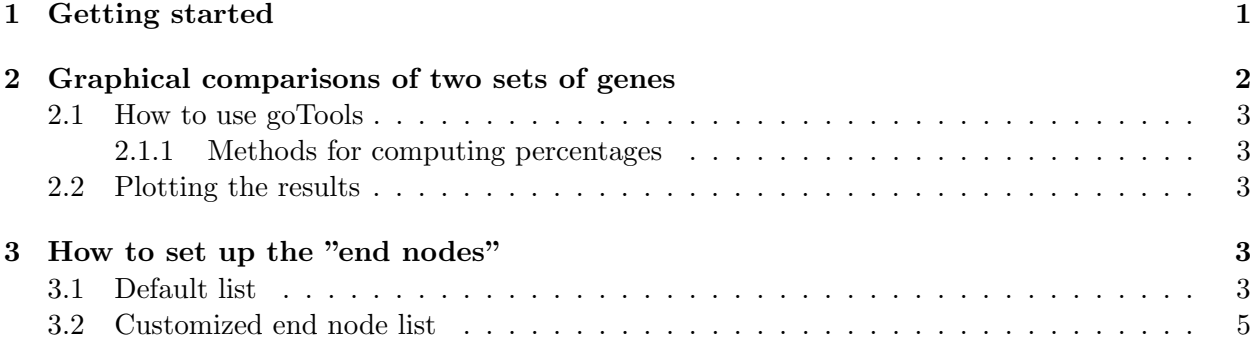

## <span id="page-0-0"></span>1 Getting started

This document provides a tutorial for the goTools package, which allows graphical comparisons of functional groups between two sets of genes.

Installing the package: To install the goTools package, go to the Bioconductor installation web site <http://www.bioconductor.org/help/faq> for more detailed instructions.

Help files: As with any R package, detailed information on functions, classes and methods can be obtained in the help files. For instance, to view the help file for the function ontoCompare in a browser, use help.start() followed by ?ontoCompare.

We demonstrate the functionality with a randomly selected set of probe IDs from both Affymetrix hgu133a chip (affylist). To load the probeID dataset, use data(probeID), and to view a description of the experiments and data, type ?probeID.

Sweave: This document was generated using the Sweave function from the R tools package. The source file is in the /inst.doc directory of the package goTools.

To begin, let's load the package and the probeID datasets into your R session.

```
> library("goTools", verbose=FALSE)
> data(probeID)
```
As shown below, affylist is a vector of lists containing 3 list of vectors of probe ids from Affymetrix hgu133a chip.

```
> class(affylist)
[1] "list"
> length(affylist)
[1] 3
> affylist[[1]][1:5]
[1] "215828_at" "201849_at" "219719_at" "213690_s_at" "203172_at"
```
## <span id="page-1-0"></span>2 Graphical comparisons of two sets of genes

Gene Ontology is a Direct Acyclic Graph (DAG) that provides three structured networks of defined terms to describe gene product attributes: Molecular Function (MF), Biological Process (BP) and Cellular Component (CC). A gene product has one or more molecular functions and is used in one or more biological processes; it might be associated with one or more cellular components. To learn more about GO and DAG, please refer to Gene Ontology web site <http://www.geneontology.org/>.

We have created a set of R functions that use GO structure to describe and compare the composition of sets of genes (or probes). We use the following algorithm:

- 1. Read in a list of sets of probe id you want to compare.
- 2. Map each probe id to corresponding ontologies in the GO tree, if any.
- 3. Create the set of GO ids of interest used to compare your datasets (endnode). The function EndNodeList() will create a set of nodes of the DAG located one level under MF, BP or CC, but you can use any sets of GO ids.
- 4. For each GO id, go up the GO tree until reaching the nodes in endnode. Search may be limited to MF, BP or CC if specified in goType.
- 5. Compute the percentage of direct children found under each node in endnode.
- 6. Return the results. Plot them if plot=TRUE.

#### <span id="page-2-0"></span>2.1 How to use goTools

The main function that we provide is **ontoCompare**. It takes as argument **a list** of probe ids. Their type must be specified in the argument probeType. For more details about it,you can refer to the corresponding help file by typing: ?ontoCompare.

```
> library(GO.db)
```

```
> subset=c(L1=list(affylist[[1]][1:5]),L2=list(affylist[[2]][1:5]))
```
> res <-ontoCompare(subset, probeType="hgu133a")

#### <span id="page-2-1"></span>2.1.1 Methods for computing percentages

ontoCompare allows you to choose from 3 different methods to estimate the percentage of probes under each element of endnode. The default method is TGenes.

1. TGenes: for each end node, return the number of direct children found / total number of probe ids.

This includes oligos which do not have GO annotations.

- 2. TIDS: for each end node, return the number of direct children found / total number of GO ids describing the list.
- 3. none: for each end node, return the number of direct children found.

#### <span id="page-2-2"></span>2.2 Plotting the results

The plots are produced using the function ontoPlot. It is called by ontoCompare when you set plot=TRUE. You can also call it directly, passing as argument ontoCompare results. If only one set of genes is passed to ontoCompare, ontoPlot will return a pie chart. In other cases, it will return a bargraph. You can modify ontoPlot layout parameters using usual R graphics layout parameters. For more details, type ?par.

```
> library(GO.db)
> subset=c(L1=list(affylist[[1]][1:5]),L2=list(affylist[[2]][1:5]))
> res <- ontoCompare(subset, probeType="hgu133a", plot=TRUE)
```
## <span id="page-2-3"></span>3 How to set up the "end nodes"

#### <span id="page-2-4"></span>3.1 Default list

The default end nodes list is defined by a call to the function EndNodeList. It contains all children of MF(GO:0003674), BP(GO:0008150) and CC (GO:0005575).

> EndNodeList()

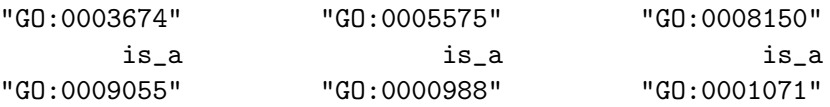

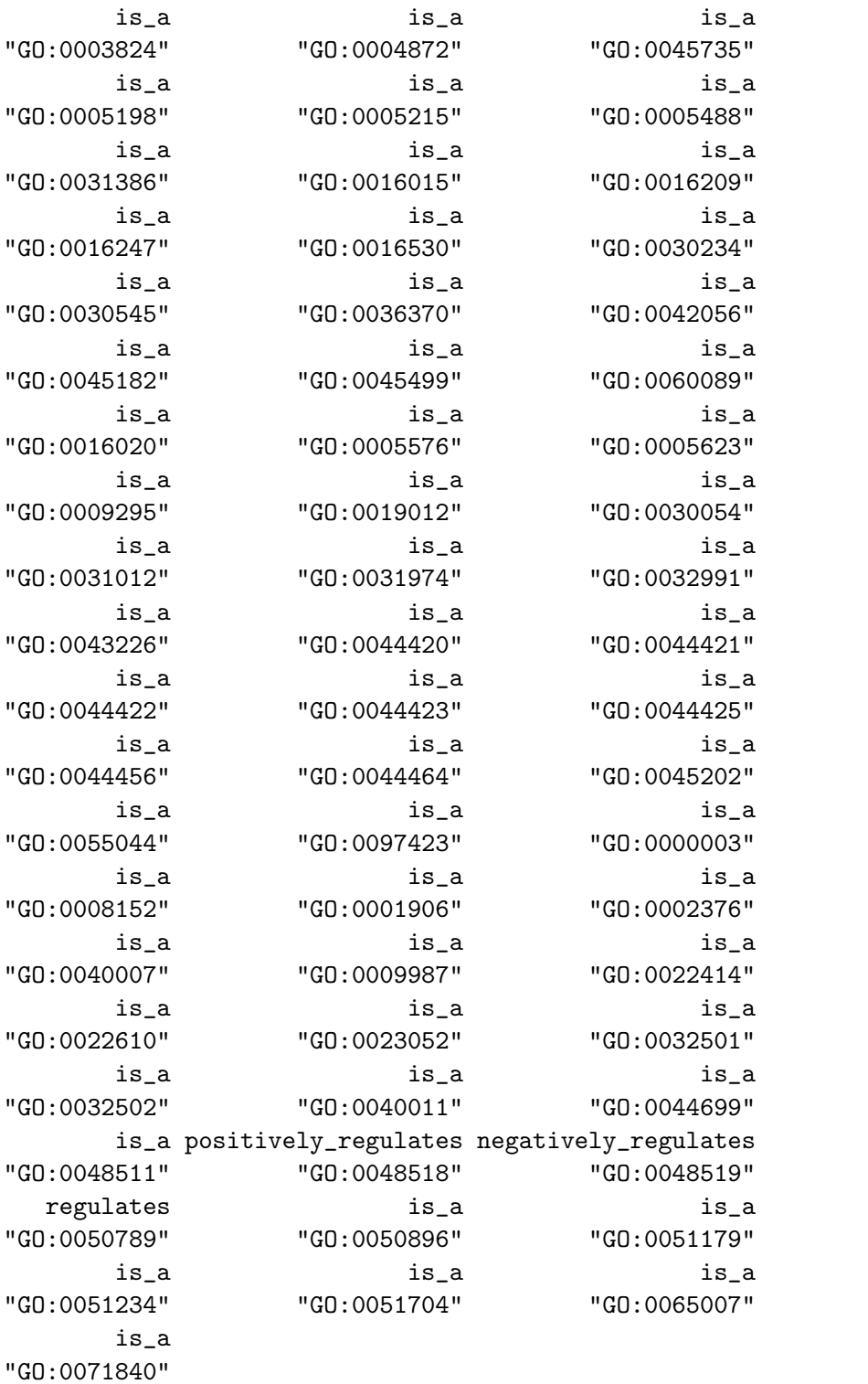

## <span id="page-4-0"></span>3.2 Customized end node list

If you want to use more ontologies to describe your set of genes, you can use the function CustomEndNodeList(id,rank) to create a bigger set of end nodes. It returns all GO ids children of id up to rank levels below id.

> MFendnode <- CustomEndNodeList("GO:0003674", rank=2)

Finally, the code below shows you how to use a custom end node list, and also how to modify the goType argument to select only Molecular Function (MF) ontologies.

> res <- ontoCompare(subset, probeType="hgu133a", endnode=MFendnode, goType="MF")

You can also create a list of GO ids of nodes of interest and pass it directly to the endnode argument in ontoCompare. GO ids must be in the following format: "GO:XXXXXXX."